# セキュアWebアプライアンスのアップグレード プロセス

## 内容

概要 前提条件 要件 使用するコンポーネント 背景説明 WUIによるアップグレードプロセス CLIによるアップグレードプロセス 確認 トラブルシュート アップデートサーバに到達できない 関連情報

## 概要

このドキュメントでは、Secure Web Appliance(WSA)をアップグレードするプロセスについて説 明します。

## 前提条件

## 要件

次の項目に関する知識があることが推奨されます。

- **•インストールされた物理または仮想WSA**
- ライセンスの有効化またはインストール
- セキュアシェル(SSH)クライアント
- WSAアプライアンスのインターネット到達可能性
- セットアップウィザードが完了しました
- WSAへの管理アクセス
- アップグレードパスについては、[リリースノートを](https://www.cisco.com/c/ja_jp/support/security/web-security-appliance/products-release-notes-list.html)確認してください
- Cisco Secure Email and Web Managerの互換性マトリクスを確認する
- リリースノートを確認して、対象バージョンの最新の機能と不具合を確認してください
- リリースノートでその他の前提条件を確認します

## 使用するコンポーネント

このドキュメントの内容は、特定のソフトウェアやハードウェアのバージョンに限定されるもの ではありません。

このドキュメントの情報は、特定のラボ環境にあるデバイスに基づいて作成されました。このド キュメントで使用するすべてのデバイスは、初期(デフォルト)設定の状態から起動しています 。本稼働中のネットワークでは、各コマンドによって起こる可能性がある影響を十分確認してく ださい。

## 背景説明

WSAは、サポートされていないバージョンで提供されます。アプライアンスのインストール後に 最初に行う手順の1つは、お客様の環境に適した適切なバージョンにアップグレードすることです 。このドキュメントでは、アプライアンスをターゲットバージョンに移行するために必要な手順 について説明します。

## WUIによるアップグレードプロセス

「前提条件」セクションを確認し、次の手順に従って現在のリリースからターゲットリリースに アップグレードします。

1.管理者クレデンシャルを使用してWSA Webユーザインターフェイス(WUI)にログインします。

2.メインメニューのタブから、 **System Administration**をクリックし、 **System Upgrade** 以下の図に、出 力例を示します。

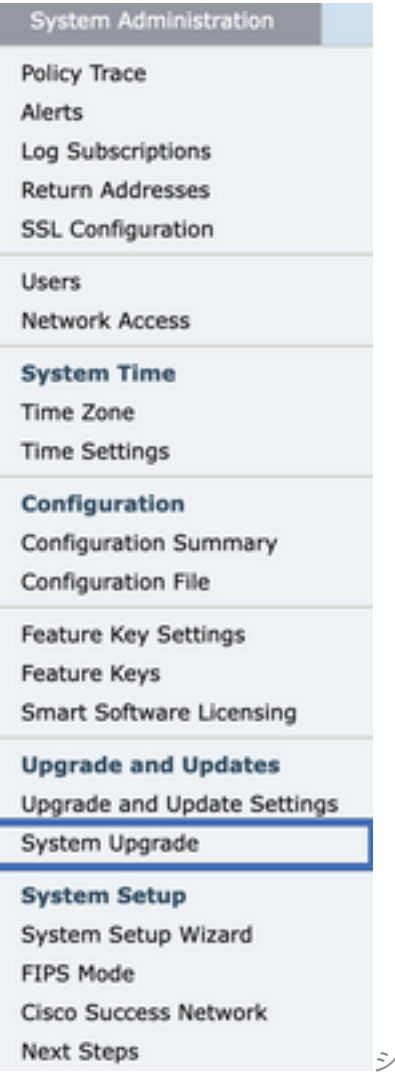

システムアップグレードの選択

3. **Upgrade Options** 以下の図に、出力例を示します。

#### **System Upgrade**

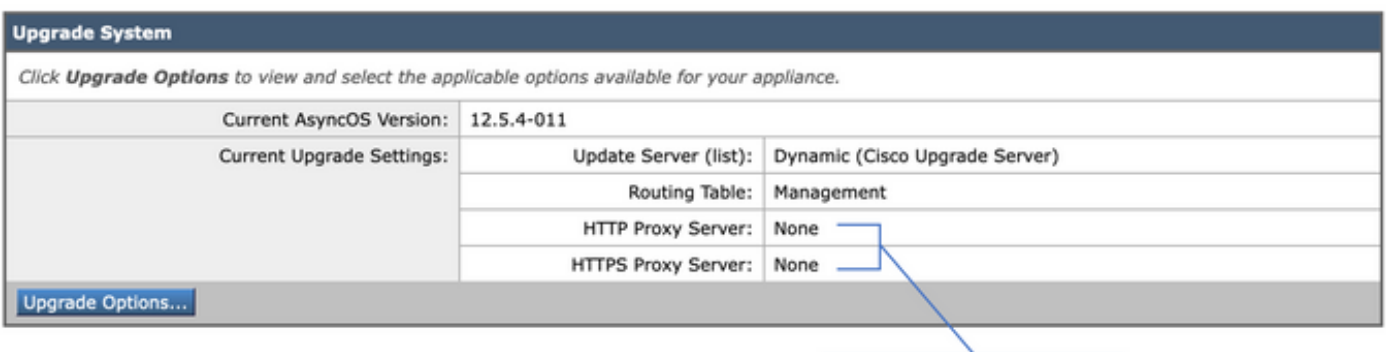

Upstream proxy if exists

アップグレードオプションの選択

4. 「表示」設定から、次を選択します。 **Download and install** または **Download only** 以下の図に、出力 例を示します。

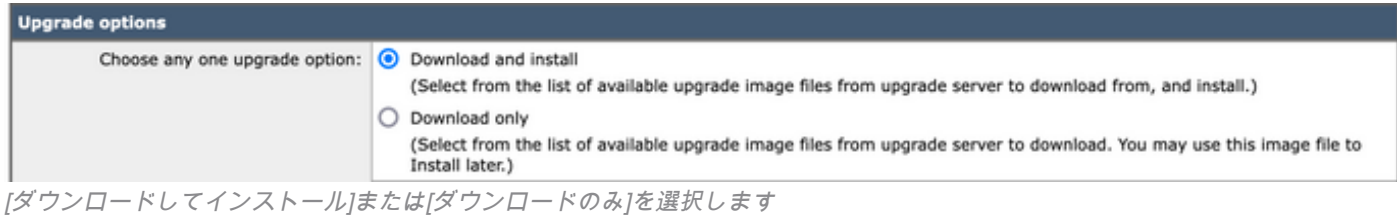

5.使用可能なアップグレードイメージのリストから、図に示すようにターゲットバージョンを選 択します。

Most system upgrades require a reboot of the system after the upgrade is applied. Changes made to your system's configuration between the time the upgrade download is completed and the system is rebooted will not be saved. Since version 11.8, the Next Generation portal of your appliance by default uses AsyncOS API HTTP/HTTPS ports (6080/6443) and trailblazer HTTPS port (4431). You can configure the HTTPS (4431) port using the trailblazerconfig command in the CLI. Make sure that the configured HTTPS port is opened on the firewall and ensure that your DNS server can resolve the hostname that you specified for accessing the appliance. List of available upgrade images files at upgrade server: AsyncOS 14.5.0 build 235 upgrade For Web, 2021-06-03 AsyncOS 14.5.0 build 165 upgrade For Web, 2021-04-17

アップグレードバージョンの選択

#### 6.構成のバックアップを保存する方法を **Upgrade Preparation** セクションを参照してください。

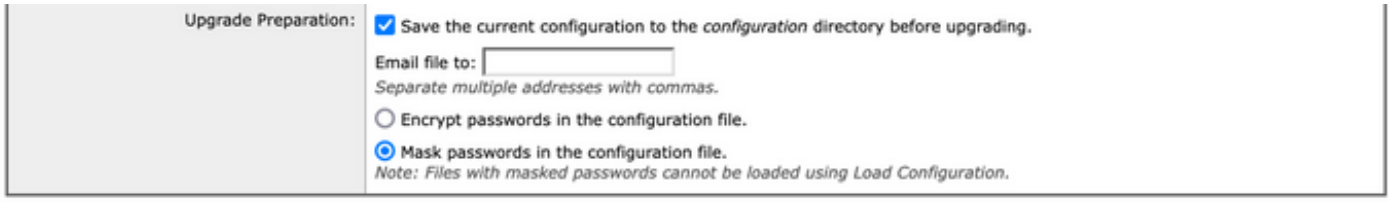

#### Cancel

設定のバックアップオプション

Proceed »

#### 7.をクリックします。 **Proceed**.

8.進行状況バーにアップグレードまたはダウンロードのプロセスが表示されます。アップグレー ドが完了したら、ページを閉じてページに戻ることができます。

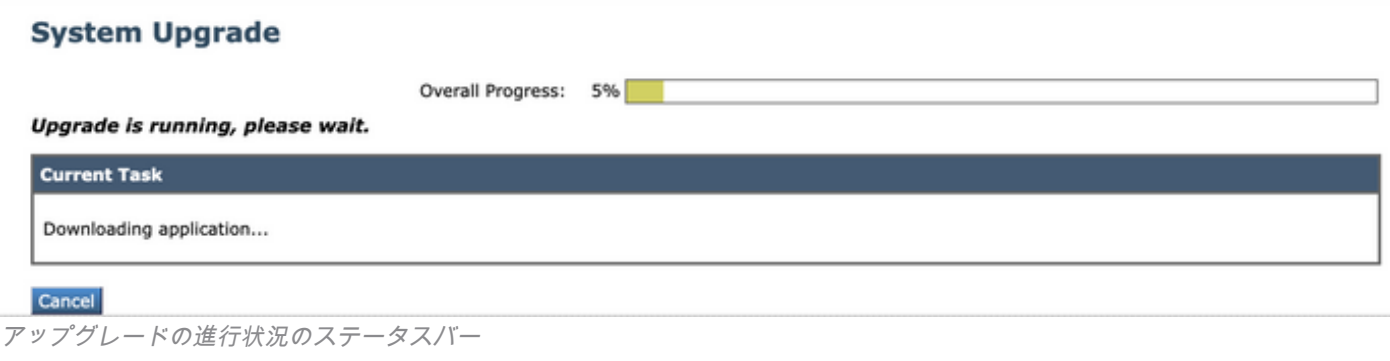

注:アップストリームプロキシがある場合は、必ずプロキシ設定を次のように設定してくだ さい。 **System Administration > Update and Upgrade Settings**.

## CLIによるアップグレードプロセス

「前提条件」セクションを確認し、次の手順を実行します。

- 1. SSHクライアントからWSAコマンドラインインターフェイス(CLI)にアクセスします。
- 2. 次のコマンドを入力します **Upgrade**.
- 一部のバージョンではオプションが提供されています(それ以外の場合はステップ5に進み 3. ます)。

DOWNLOAD: バージョンをダウンロードします。手順(1 ~ 3)に戻って、 **INSTALL** をクリックし ます。

DOWNLOADINSTALL: 同じ手順でバージョンをダウンロードしてインストールします。. INSTALL: 以前にダウンロードされたバージョンをインストールします(このオプションは、 以前にダウンロードされたバージョンの場合に使用できます)。 STATUS: 以前に[ダウンロード(DOWNLOAD)]オプションを選択した場合、ダウンロードのス テータスが表示されます。

- 4. アップグレードの現在の状態に基づいて、適切なオプションを選択します。
- 5. ターゲットバージョンを選択します。
- 6. プレス **Enter** キーを押して、アップグレードプロセスを開始します。
- 7. アップグレードが完了したら、 **reboot** アップグレードを適用するには、が必要です。

## 確認

ここでは、設定が正常に機能しているかどうかを確認します。

アップグレードと再起動が完了した後。CLIコマンドの使用 **version**システムが正しいターゲットリ リース上にあることを確認します。

# トラブルシュート

ここでは、設定のトラブルシューティングに使用できる情報を示します。

アップグレードは、複数の理由で失敗する可能性があります。これらの問題のほとんどは、アッ プグレードプロセス時のネットワーク接続またはドロップに関連しています。

## アップデートサーバに到達できない

WSA\_CLI> upgrade Choose the operation you want to perform: - DOWNLOADINSTALL - Downloads and installs the upgrade image (needs reboot). - DOWNLOAD - Downloads the upgrade image. []> download 1. AsyncOS 12.5.1 build 043 upgrade For Web, 2021-02-11, is a release available for General Availability 2. AsyncOS 12.5.2 build 007 upgrade For Web, 2021-07-08, is a release available for Maintenance Deployment 3. AsyncOS 12.5.2 build 011 upgrade For Web, 2021-09-16, is a release available for Maintenance Deployment 4. AsyncOS 12.5.3 build 002 upgrade For Web, 2021-11-22, is a release available for Maintenance Deployment 5. AsyncOS 12.5.4 build 005 upgrade For Web, 2022-04-26, is a release available for Maintenance Deployment  $[5] > 1$ 

Download error:<http://updates.ironport.com/asyncos/coeus-12-5-1-043/hints/default/1>

このエラーメッセージは、アップデートサーバに到達できないために発生します。

WSAアプライアンスのアップデートサーバが正しく解決されていることを確認します。詳細な手 順については、この[記事](http://%20https://www.cisco.com/c/ja_jp/support/docs/security/email-security-appliance/117854-technote-esa-00.html)を参照してください。

注:CLIに障害が発生したり、SSHセッションがタイムアウトした場合は、WUIからアップグ レードを試みます。

注:特にアップグレードプロセスでは、アイドル状態の接続がアクティブのままにしておく 必要があります。

## 関連情報

- [WSA AsyncOSリリースノート](https://www.cisco.com/c/ja_jp/support/security/web-security-appliance/products-release-notes-list.html)
- [Cisco Secure Email and Web Managerの互換性マトリクス](https://www.cisco.com/c/dam/global/ja_jp/td/docs/security/security_management/sma/sma_all/SMA-ESA-WSA_Compatibility.pdf)
- [接続チェックのアップグレードと更新](https://www.cisco.com/c/ja_jp/support/docs/security/web-security-appliance/118491-technote-cs-00.html)
- [テクニカル サポートとドキュメント Cisco Systems](https://www.cisco.com/c/ja_jp/support/index.html?referring_site=bodynav)

翻訳について

シスコは世界中のユーザにそれぞれの言語でサポート コンテンツを提供するために、機械と人に よる翻訳を組み合わせて、本ドキュメントを翻訳しています。ただし、最高度の機械翻訳であっ ても、専門家による翻訳のような正確性は確保されません。シスコは、これら翻訳の正確性につ いて法的責任を負いません。原典である英語版(リンクからアクセス可能)もあわせて参照する ことを推奨します。